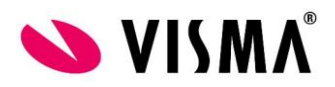

## **Visma Nova sovelluspalvelu**

**Tässä ohjeessa on listattu asetuksia ja polkuja, jotka asiakkaan tulee asettaa uudelleen Visman sovelluspalveluun siirtymisen jälkeen.**

**HUOM! Suosittelemme, että otatte esim. kuvaruutukopiot asetuksista ja poluista ennen sovelluspalveluun siirtymistä.**

**HUOM! Kuvissa esiintyvät polut ja asetukset ovat vain esimerkkejä, jotka jokaisen tulee asettaa omaan ympäristöön sopiviksi.**

Visma Nova aloitusnäkymä (Asetukset):  $\leftrightarrow$  Ohjaustiedot Yleistä ja Ominaisuudet välilehdet tarkistettava.

*Yleistä*

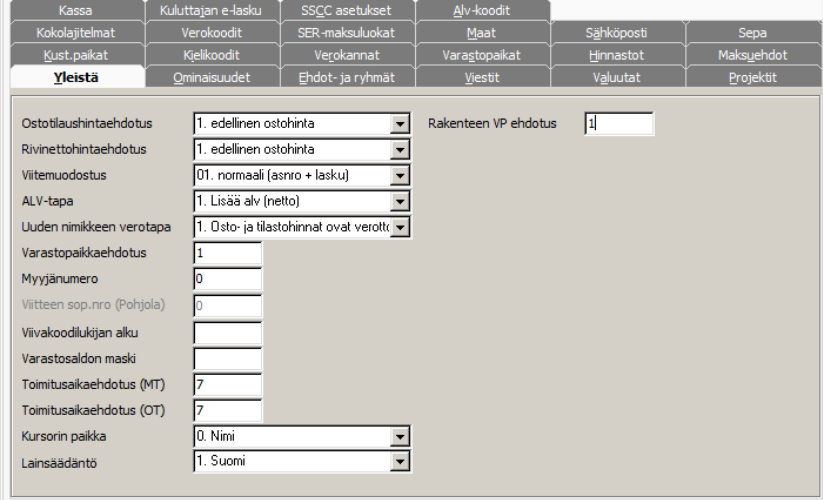

## *Ominaisuudet*

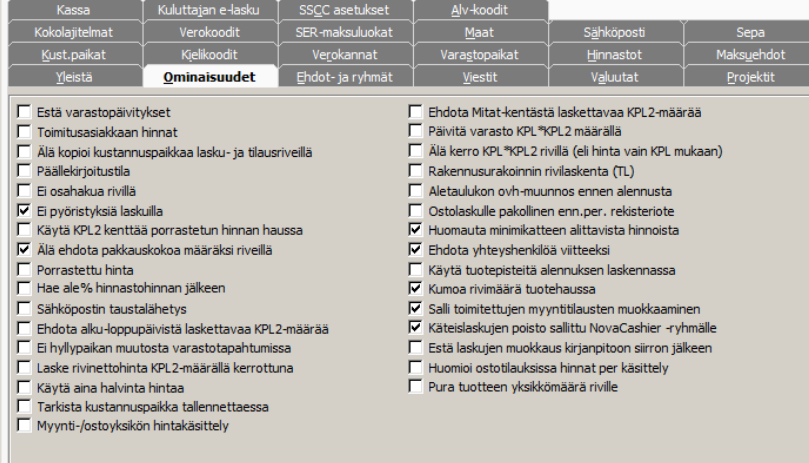

**VISMA SOFTWARE OY** ELIELINAUKIO 5 · 00100 HELSINKI PUH 0107 562 130 www.visma.fi Y-tunnus: 0711992-8

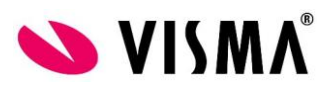

**Ostoreskontrassa maksuaineiston muodostus ikkunassa Tiedoston polku ja nimi sekä Kotimaan laskuissa, että Ulkomaan laskuissa**

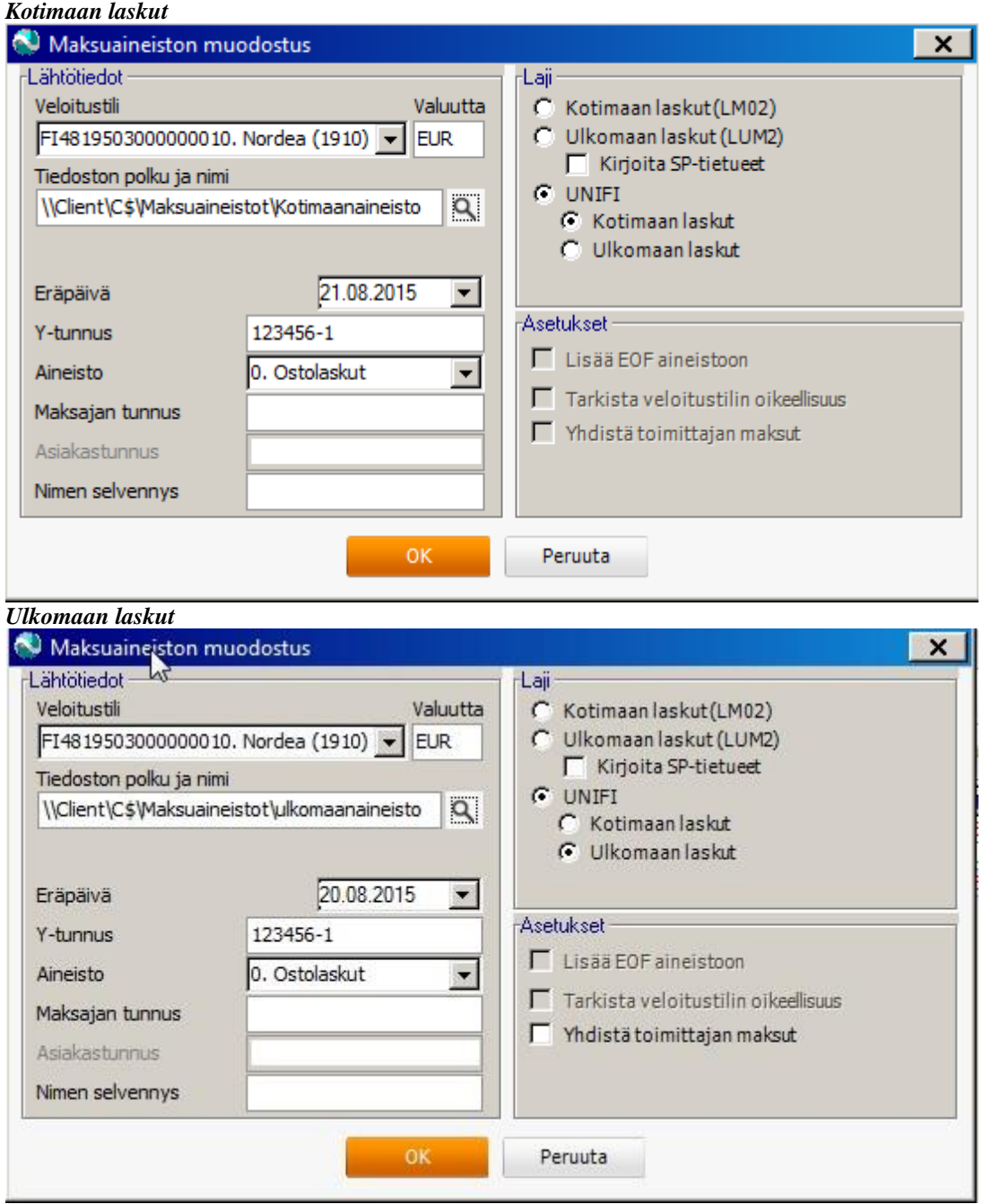

**V ISMA SOFTWARE OY<br>ELIELINAUKIO 5 · 00100 HELSINKI<br>PUH 0107 562 130<br>www.visma.fi<br>Y-tunnus: 0711992-8** 

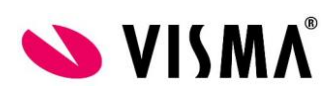

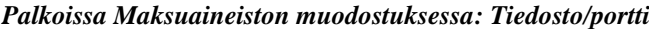

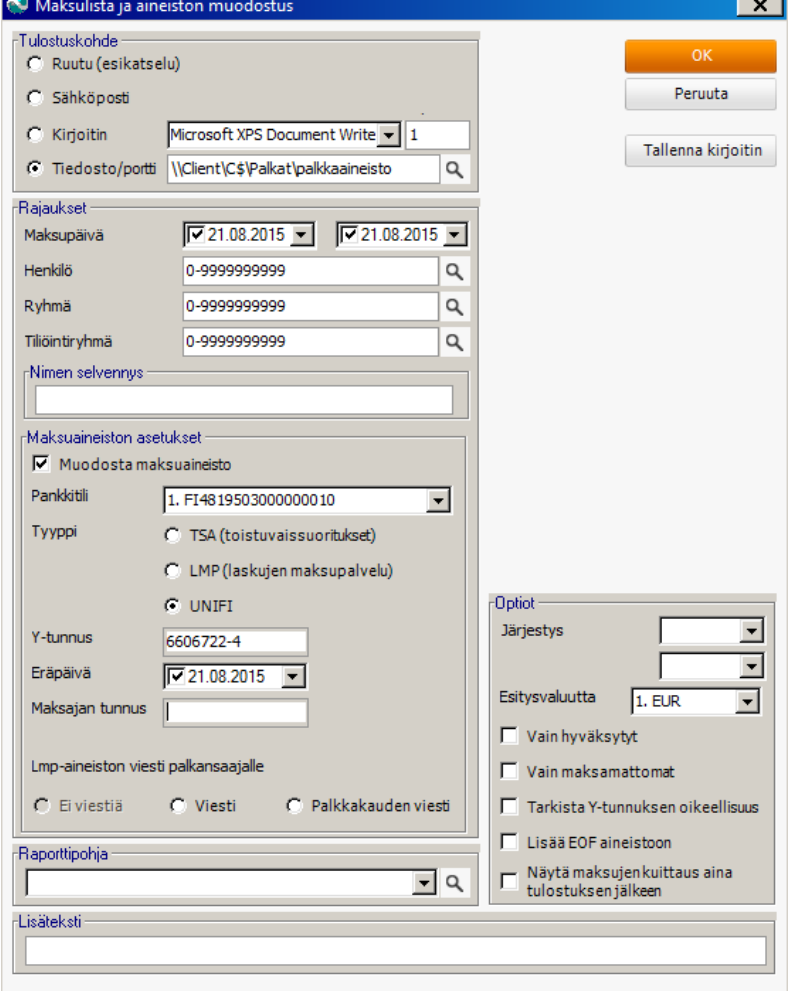

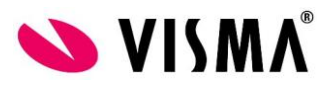

*Laskutuksessa Tiedosto Suoritukset ja viitesuoritukset välilehti, Viites. tiedosto ja tiliöinti kohta tärkeimmät*

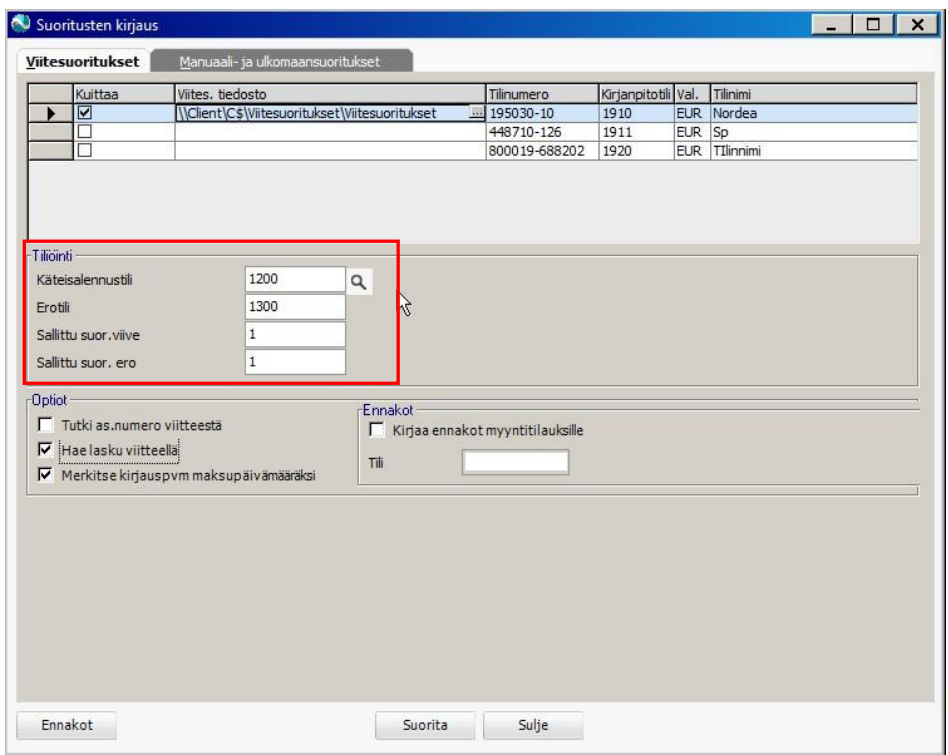

*Verkkolaskun tulostus ikkunassa kaikki asetukset tarkistettava, tärkeimpiä ovat Lähettäjän tunnus, Läh. välittäjän tunnus sekä Finvoice operaattori*

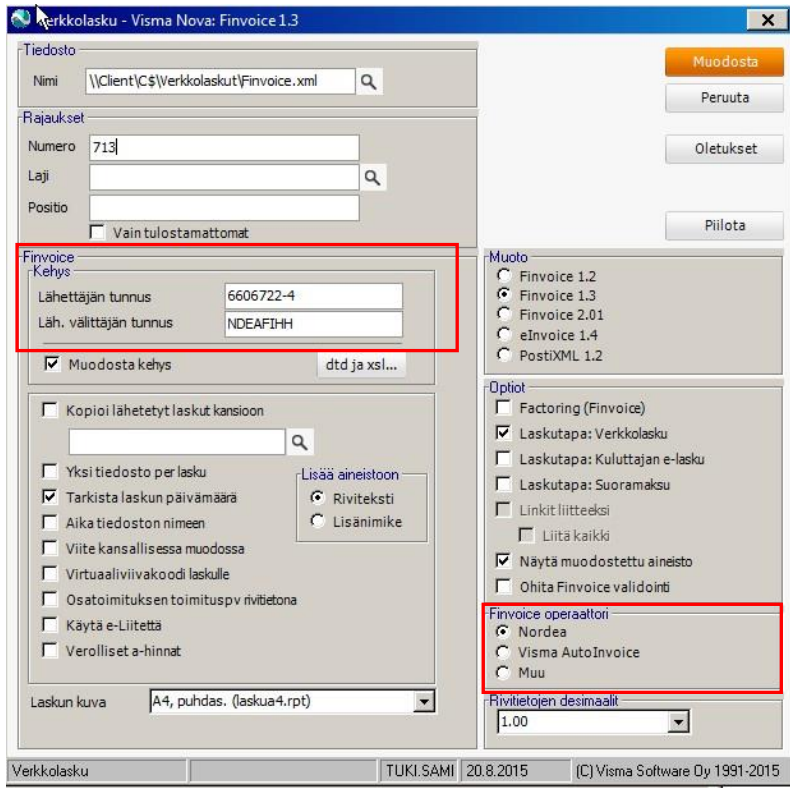

**V ISMA SOFTWARE OY<br>ELIELINAUKIO 5 · 00100 HELSINKI<br>PUH 0107 562 130<br>www.visma.fi<br>Y-tunnus: 0711992-8**